## Mandantenübersicht

### Folgende Mail erhalten Sie, wenn sie eine Signaturanforderung erhalten. Klicken Sie nun auf den Link unter der gelben Markierung.

Signaturanforderung für das Dokument TaxEagle 20221...

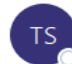

TaxEagle Steueradler <engine@fp-An Chumacher, Pascal - TaxEagle

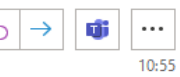

Hallo Pascal Schumacher.

es wurden für Sie von TaxEagle Steueradler (signatur@taxeagle.de) im FP Sign neue Dokumente zum Gegenzeichnen hinterlegt. Bitte rufen Sie folgende URL auf, um das Dokument "TaxEagle\_20221026\_084647.pdf" zu unterschreiben.

Private Nachricht an den Gegenzeichner: -

https://app.fp-sign.com/de DE/token/4hjl1nfmka7omslgydr3

Hinweis:

Ihre Daten wurden für weitere Signaturanfragen und zur Erstellung einer Signaturhistorie für TaxEagle Steueradler (signatur@taxeagle.de) gespeichert. Sollten Sie dieser Speicherung Ihrer Daten nicht zustimmen, wenden Sie sich bitte per Mail an support@fp-sign.com.

Mit freundlichen Grüßen, Ihr FP Sign Service-Team

Diese E-Mail enthält vertrauliche und / oder rechtlich geschützte Informationen. Wenn Sie nicht der richtige Adressat sind oder diese E-Mail irrtümlich erhalten haben, informieren Sie bitte sofort den Absender und vernichten Sie diese E-Mail. Das unerlaubte Kopieren sowie die unbefugte Weitergabe dieser Mail ist nicht gestattet.

FP Digital Business Solutions GmbH Ein Unternehmen der Francotyp-Postalia Griesbergstr. 8, 31162 Bad Salzdetfurth Trebuser Str. 47, Haus 1, 15517 Fürstenwalde Geschäftsführung Stephan Vanberg, Dr. Ralf Berger HRB 13886, Amtsgericht Frankfurt/Oder

Service Center De-Mail: +49 3361 68 09 410 Service Center FP Sign & Signaturlösungen: +49 3361 68 09 410 Support per E-Mail: support@mentana.de

FP Sign Support: support@fp-sign.com

USt .- IdNr. DE 247883577

#### FP Digital Business Solutions GmbH

A Francotyp-Postalia company Griesbergstr. 8, 31162 Bad Salzdetfurth Trebuser Str. 47, Haus 1, 15517 Fürstenwalde Management: Stephan Vanberg, Dr. Ralf Berger HRB 13886, Amtsgericht Frankfurt/Oder USt.-IdNr. DE 247883577

Service Center De-Mail: +49 3361 68 09 410 Service Center FP Sign & Digital signature solutions: +49 3361 68 09 410 Support per E-Mail: support@mentana.de

FP Sign Support: support@fp-sign.com

# Folgende Übersicht erscheint:

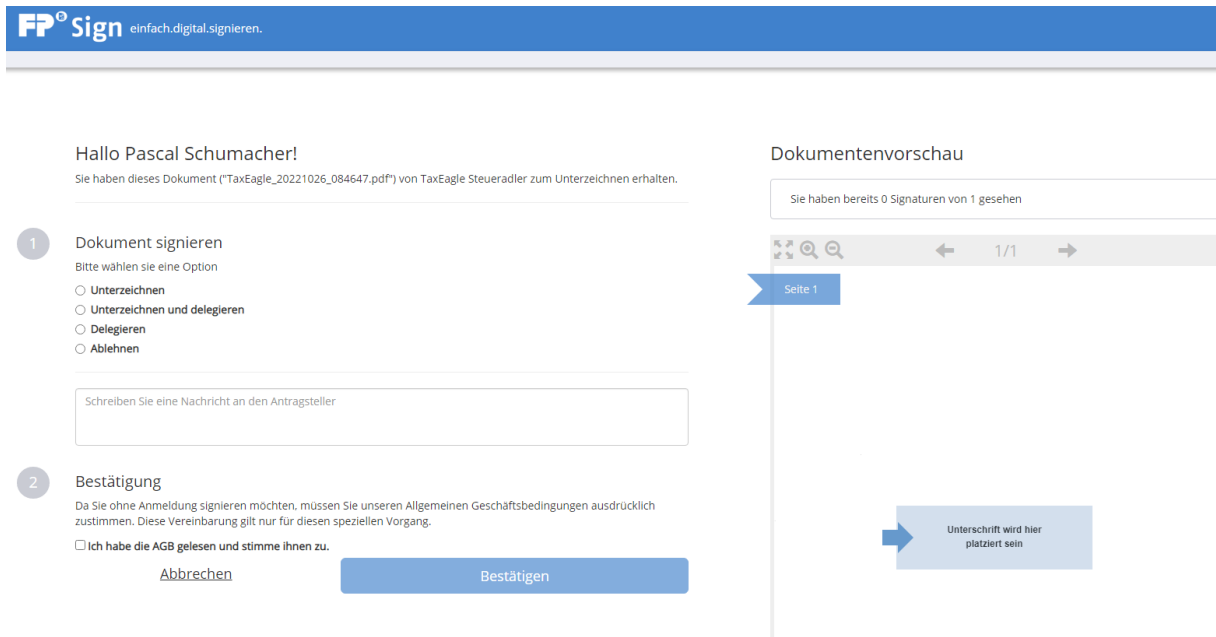

### **Punkt 1:**

Hier müssen Sie "Unterzeichnen" auswählen und anschließend entweder eine Signatur oder falls vorhanden eine Unterschriften-Bilddatei auf dem PC auswählen:

- · Unterzeichnen
- O Unterzeichnen und delegieren
- O Delegieren
- Ablehnen

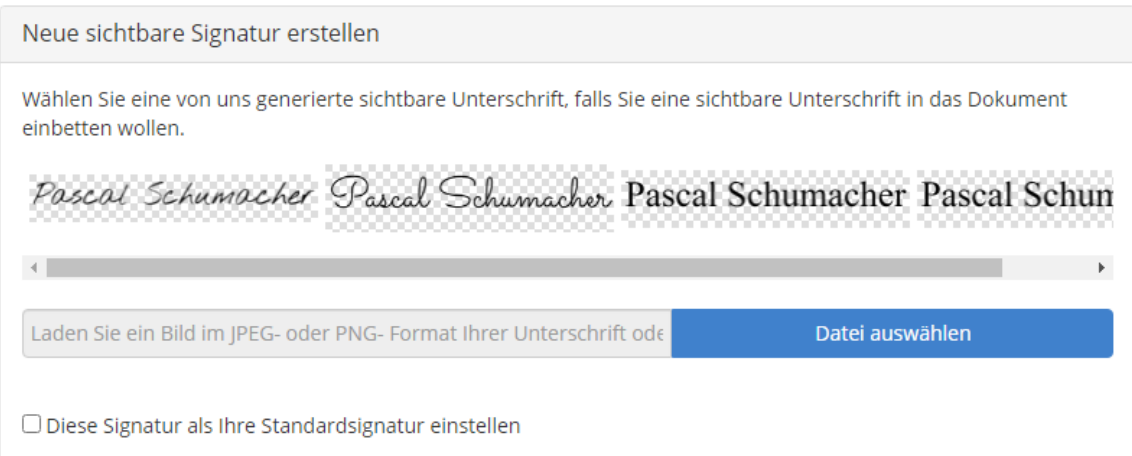

Nach der Auswahl einer Unterschrift, sieht die Unterschrift im Dokument dann wie folgt aus:

# Pascal Schumacher

Pascal Schumacher<br>27.10.2022 11:03:53

# **Punkt 2:**

Stimmen Sie den AGBs zu und klicken Sie auf Bestätigen.

**Nach der Bestätigung landen Sie auf unserer Homepage und erhalten eine Bestätigungsmail.**